## **Wholesale CSV order upload tool instructions**

- 1. Log in to www.doublealpha.biz
- 2. Click on the Upload Order button to the right of the search box:
	- **IV**<br>
	Search for IPSC products<br> **other** Q B Wholesale Order Form B Upload Order
- 3. Select your CSV file to upload. Make sure it is in the correct format as per the CSV example you have been given.

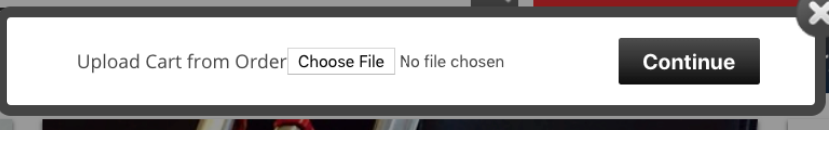

- 4. Press the "Continue" button.
- 5. You have now been redirected to the shopping cart with your uploaded items and quantities available for review.
- 6. Verify and update your shopping cart as needed.
- 7. Proceed to checkout and place your order.